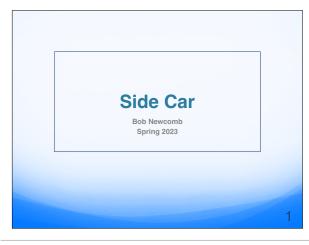

## Sidecar Using an iPad as a display for your Mac

- Apple support document Sidecar
- System Requirements
- Most Mac introduced in 2016 and later
- iPads
  - Pro all models
  - iPad (6th gen or later)
  - iPad mini (5th gen or later)
  - iPad Air (3rd gen or later)

2

## Sidecar Using an iPad as a display for your Mac

- Can be wireless or cabled (use a cable to charge the iPad either to the Mac or to a charger)
- To Move a Mac Window to your iPad
- Hold pointer over the full screen button @ of a window on your Mac and choose to move that window to you iPad
- After the first one you can either repeat it or drag the window to the iPad

#### Sidecar

- Some apps will allow you to use an Apple Pencil 2 on the iPad to control the app
- The Sidebar at the left of the iPad will give you some controls such as;
  - Display a keyboard
    - Give you Control, Option and Command Keys and undo
  - Disconnect the iPad from the Mac
  - Hide the dock
  - Hide the menu bar in full screen mode

4

### **Sidecar**

- Slide up from under the iPad screen to hide the sidecar
- Tap the icon in the dock to go back to the sidecar
- Tap the icon in the sidecar sidebar and tap disconnect to close the sidebar

5

### **Sidecar**

- Mirroring the Mac screen
- Choose mirroring option from the Screen Mirroring menu in the menu bar (differs in older OS versions)

6

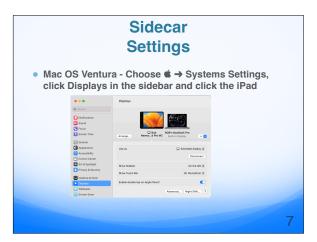

# Sidecar Settings • Click the Arrange button and you can, if needed, move the iPad to the correct position in relation to the Mac Monitor \*\*The Property State of the State of the State o